# **EDITION DES ECRITURES NON VENTILEES**

### **Préambule**

Permet d'éditer les comptes de charges (comptes de classe 6) et de produits (comptes de classe 7) qui n'ont pas été ventilés en analytique (section, poste budgétaire, statistique, ventilation ou code nature).

Au menu de Louma, cliquez sur « *Analytique* » puis sur « *Liste des écritures non ventilées* ».

#### **Description de la fenêtre**

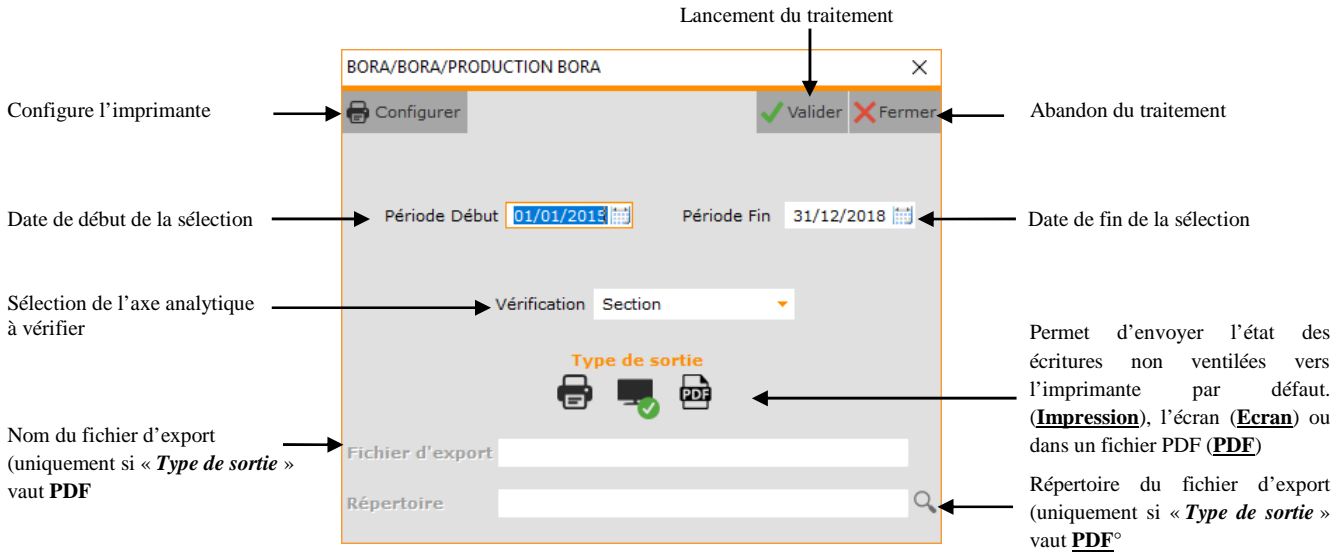

#### **Procédure**

Renseignez les différents paramètres puis cliquez sur le bouton valider

## **Résultats**

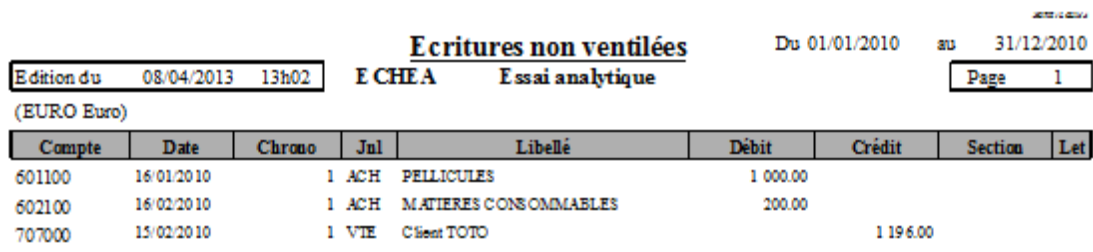

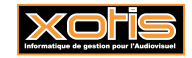

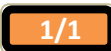